## Utilisation de

## SKETCHUP MODELEUR VOLUMIQUE EXPORTER VERS PEPAKURA

## EXPORTER VERS PEPAKURA ▐▊▊▊▊▊▊▊▜▝▄▔▄▔▔▄▛▛▛▛▆<del>▄▖</del><br>⋓⋡⋓⋾⋓⋕⋵⋫⋹⋠⋦⋦⋇⋞⋋⋹⋇⋵⋹⋠⋵⋵⋵⋵⋵⋠⋵⋵⋎⋖⋕⋐⋝⋵⋞⋠⋵⋪⋌⋳⋠⋛∊⋵<br>⋓⋗⋐⋓⋐  $1999$ **ASS 1** 406621 Ouvrir la réalisation dans sketchup  $\begin{array}{c}\n\overline{a} \\
\overline{b} \\
\overline{c} \\
\overline{c} \\
\overline{c}\n\end{array}$ 100000 **Fichier > Ouvrir CEN** Fichier Edition Affichage Caméra Dessiner Outils Fenêtre Plugins Aide Nouveau  $Ctrl + N$ Layer<sub>0</sub>  $\overline{\mathbf{v}}$ **2** ň ر  $Ctrl + O$ Ouvrir... á9 N  $Ctrl + S$ Enregistrer **Fichier**  Enregistrer sous... **>Exporter> Modele 3D** Enregistrer une copie sous... Enregistrer comme Template... Revenir Envoyer a LayOut 3D Warehouse Model 3D... Exporter  $\blacktriangleright$ Importer... Graphique 2D... **3**Choisir le format **KMZ > EXPORTER THE IVITY DOX FIRS** Export Nom du fichier: maison  $\blacktriangledown$

Modeleur volumique - sketchup vers pepakura lchastain - août 2014

Google Earth (\*.kmz)

Export type:

 $\overline{\phantom{a}}$ 

Annuler

 $\overline{R}$ 

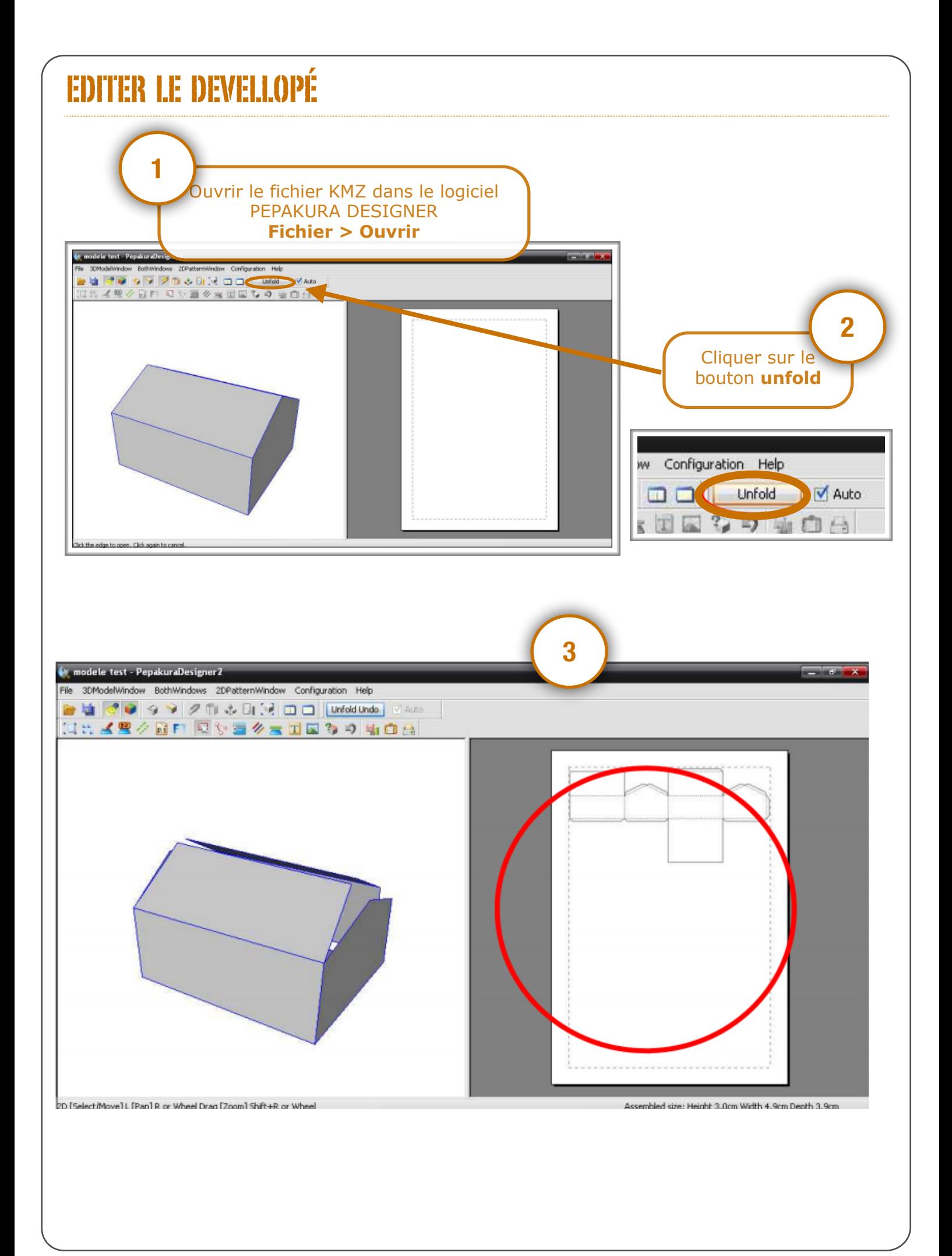